# CSE 390a Lecture 1

introduction to Linux/Unix environment

slides created by Marty Stepp, modified by Jessica Miller & Ruth Anderson <u>http://www.cs.washington.edu/390a/</u>

1

#### Lecture summary

- Course introduction and syllabus
- Unix and Linux operating system
- Introduction to Bash shell

#### **Course Staff**

#### • Me:

- Ruth Anderson, rea@cs
- Office hours in CSE 460:
  - Mon 2:30-3:30pm,
  - Tues 10:30-11:30,
  - and by appointment

## **Course Introduction**

#### • CSE390a

- Collection of tools and topics not specifically addressed in other courses that CSE majors should know
- CSE 351 may be the first course you take that uses Linux
- Course Topics: Linix command line interface (CLI), Shell scripting, compilation tools (makefiles), version control...
- Credit / No Credit course, determined by short weekly assignments and a "final" assignment

#### **Operating systems**

- What is an OS? Why have one?
- What is a Kernel?

# **Operating systems**

• operating system: Manages activities and resources of a computer.

- software that acts as an interface between hardware and user
- provides a layer of abstraction for application developers
- features provided by an operating system:
  - ability to execute programs (and multi-tasking)
  - memory management (and virtual memory)
  - file systems, disk and network access
  - an interface to communicate with hardware
  - a user interface (often graphical)

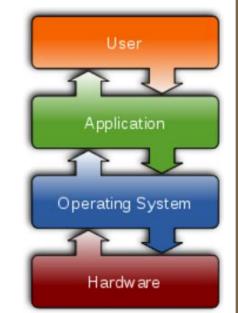

• **kernel**: The lowest-level core of an operating system.

# Unix

- brief history:
  - Multics (1964) for mainframes
  - Unix (1969)
  - K&R
  - Linus Torvalds and Linux (1992)
- key Unix ideas:
  - written in a high-level language (C)
  - virtual memory
  - hierarchical file system; "everything" is a file
  - Iots of small programs that work together to solve larger problems
  - security, users, access, and groups
  - human-readable documentation included

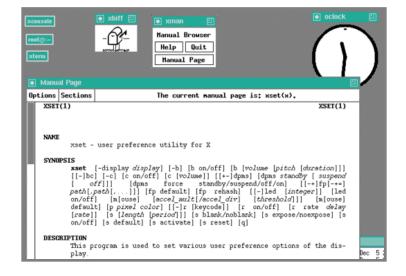

#### **On to Linux**

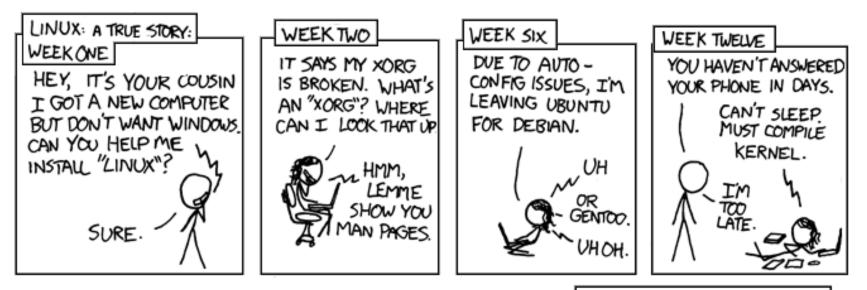

PARENTS: TALK TO YOUR KIDS ABOUT LINUX... BEFORE SOMEBODY ELSE DOES.

Courtesy XKCD.com

#### Linux

• Linux: A kernel for a Unix-like operating system.

- commonly seen/used today in servers, mobile/embedded devices, ...
- GNU: A "free software" implementation of many Unix-like tools
  - many GNU tools are distributed with the Linux kernel
- distribution: A pre-packaged set of Linux software.
  - examples: Ubuntu, Fedora
- key features of Linux:
  - open source software: source can be downloaded
  - free to use
  - constantly being improved/updated by the community

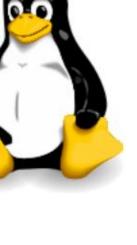

# Linux Desktop

- X-windows
- window managers
- desktop environments
  - Gnome
  - KDE

- How can I try out Linux?
  - CSE Virtual machine
  - CSE basement labs
  - attu shared server

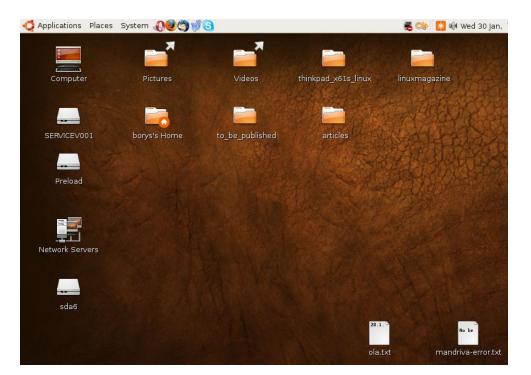

# Things you can do in Linux

- Load the course web site in a browser
- Install and play games
- Play MP3s
- Edit photos
- IM, Skype

## Shell

- **shell**: An interactive program that uses user input to manage the execution of other programs.
  - A command processor, typically runs in a text window.
  - User types commands, the shell runs the commands
  - Several different shell programs exist:
    - bash : the default shell program on most Linux/Unix systems
    - We will use bash
    - Other shells: Bourne, csh, tsch

• Why should I learn to use a shell when GUIs exist?

# Why use a shell?

- Why should I learn to use a shell when GUIs exist?
  - faster
  - work remotely
  - programmable
  - customizable
  - repeatable

### Shell commands

| command | description                           |
|---------|---------------------------------------|
| exit    | logs out of the shell                 |
| ls      | lists files in a directory            |
| pwd     | outputs the current working directory |
| cd      | changes the working directory         |
| man     | brings up the manual for a command    |

```
$ pwd
/homes/iws/rea
$ cd CSE390
$ ls
file1.txt file2.txt
$ ls -1
-rw-r--r-- 1 rea fac_cs 0 2012-03-29 17:45 file1.txt
-rw-r--r-- 1 rea fac_cs 0 2012-03-29 17:45 file2.txt
$ cd ..
$ man ls
$ exit
```

#### **Relative directories**

| directory | description                                                               |
|-----------|---------------------------------------------------------------------------|
| •         | the directory you are in ("working directory")                            |
| ••        | the parent of the working directory (/ is grandparent, etc.)              |
| ~         | your home directory<br>(on many systems, this is /home/ <b>username</b> ) |
| ~username | username's home directory                                                 |
| ~/Desktop | your desktop                                                              |

### **Directory commands**

| command | description                          |
|---------|--------------------------------------|
| ls      | list files in a directory            |
| pwd     | output the current working directory |
| cd      | change the working directory         |
| mkdir   | create a new directory               |
| rmdir   | delete a directory (must be empty)   |

some commands (cd, exit) are part of the shell ("builtins")

• others (ls, mkdir) are separate programs the shell runs

# Shell commands

#### many accept arguments or parameters

- example: cp (copy) accepts a source and destination file path
- a program uses 3 streams of information:
  - stdin, stdout, stderr (standard in, out, error)
- input: comes from user's keyboard
- output: goes to console
- errors can also be printed (by default, sent to console like output)
- parameters vs. input
  - *parameters*: before Enter is pressed; sent in by shell
  - *input*: after Enter is pressed; sent in by user

| stoffe@cartman: ~                                                                                                    | _ <b>D</b> × |
|----------------------------------------------------------------------------------------------------|--------------|
| <u>F</u> ile ⊑dit <u>V</u> iew <u>T</u> erminal Ta <u>b</u> s <u>H</u> elp                                                           |              |
| stoffe@cartman:~\$ cat wikipedia.rb<br>#!/usr/bin/ruby -w                                                                            | -            |
| 5.times do<br>puts "Hej Wikipedia!"<br>end                                                                                           |              |
| stoffe@cartman:~\$ chmod a+x wikipedia.rb<br>stoffe@cartman:~\$ ./wikipedia.rb<br>Hej Wikipedia!<br>Hej Wikipedia!<br>Hei Wikipedia! |              |
| Hej Wikipedia:<br>Hej Wikipedia!<br>stoffe@cartman:~\$ vim wikipedia.rb ∎                                                            |              |
|                                                                                                    | •            |

#### **Command-line arguments**

- most options are a followed by a letter such as -c
  - some are longer words preceded by two signs, such as --count
- options can be combined: ls -l -a -r can be ls -lar
- many programs accept a --help or -help option to give more information about that command (in addition to man pages)
  - or if you run the program with no arguments, it may print help info
- for many commands that accept a file name argument, if you omit the parameter, it will read from standard input (your keyboard)

# Shell/system commands

| command     | description                            |
|-------------|----------------------------------------|
| man or info | get help on a command                  |
| clear       | clears out the output from the console |
| exit        | exits and logs out of the shell        |

| command | description                                |
|---------|--------------------------------------------|
| date    | output the system date                     |
| cal     | output a text calendar                     |
| uname   | print information about the current system |

 "man pages" are a very important way to learn new commands man ls
 man man

## File commands

| command | description                                                        |
|---------|--------------------------------------------------------------------|
| ср      | copy a file                                                        |
| mv      | move or rename a file                                              |
| rm      | delete a file                                                      |
| touch   | create a new empty file, or<br>update its last-modified time stamp |

- caution: the above commands do not prompt for confirmation
  - easy to overwrite/delete a file; this setting can be overridden (how?)
- *Exercise* : Given several albums of .mp3 files all in one folder, move them into separate folders by artist.
- *Exercise* : Modify a .java file to make it seem as though you finished writing it on Dec 28 at 4:56am.

### **Exercise Solutions**

• caution: the cp, rm, mv commands do not prompt for confirmation

- easy to overwrite/delete a file; this setting can be overridden (how?)
  Use "-i" with the command, "interactive" to prompt before overwrite
- *Exercise* : Given several albums of .mp3 files all in one folder, move them into separate folders by artist.
  - mkdir U2
  - mkdir PSY
  - mkdir JustinBieber
  - mv GangnamStyle.mp3 PSY/
  - mv Pride.mp3 U2/
- *Exercise* : Modify a .java file to make it seem as though you finished writing it on Dec 28 at 4:56am.
  - touch -t 201412280456 Hello.java